## **【ベルリン・フィル デジタル・コンサートホール アカウントの登録手順】**

① **メディアルームの PC、もしくは学内の Wi-Fi に接続した状態で**デジタル・コンサートホールのサイトにアクセス

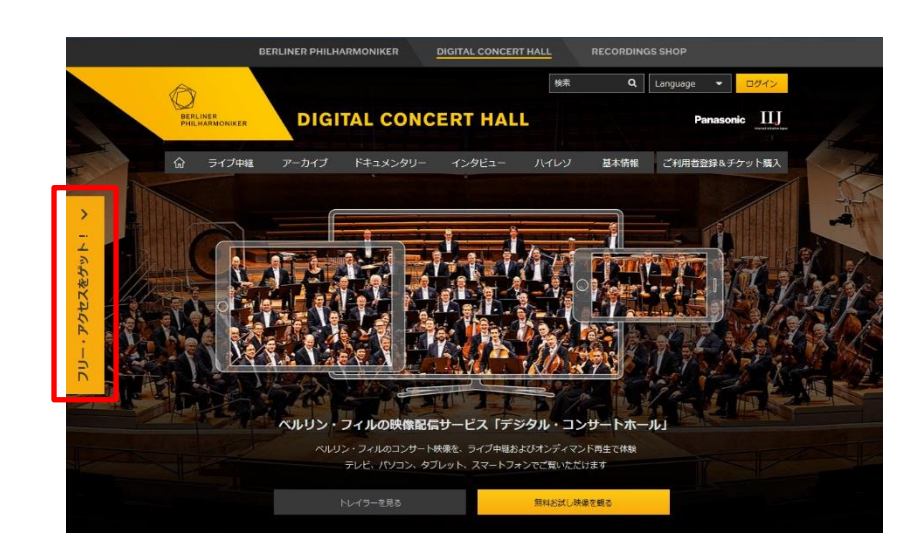

② 画面左側の「**フリーアクセスをゲット!**」と 書かれた黄色いバーをクリック

## ③「**無料で登録する**」をクリック

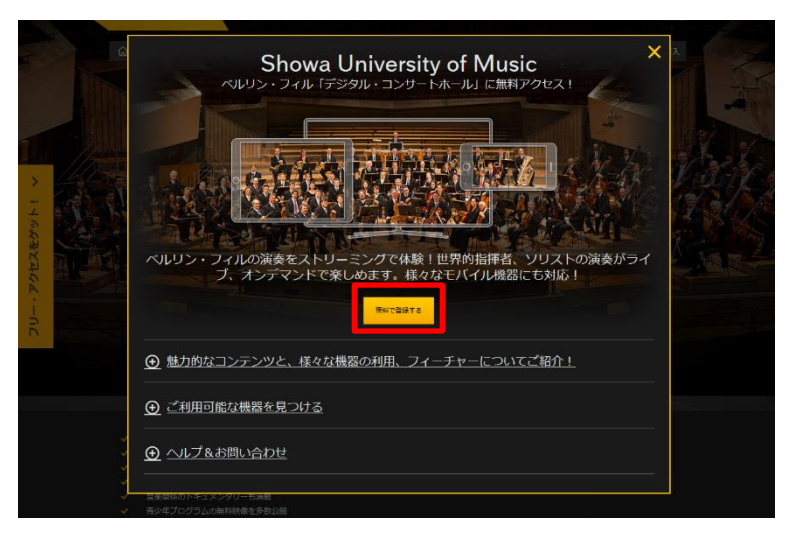

## 無料で登録する

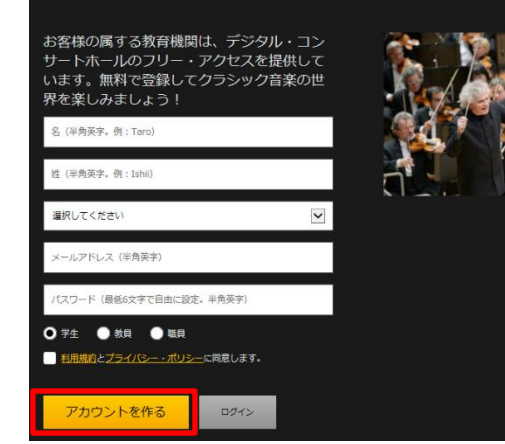

④ 必要情報を入力して「**アカウントを作る**」をクリック ⇒登録したメールアドレスにメールが送信される。

> **登録完了! 学外からもアクセスできます。**

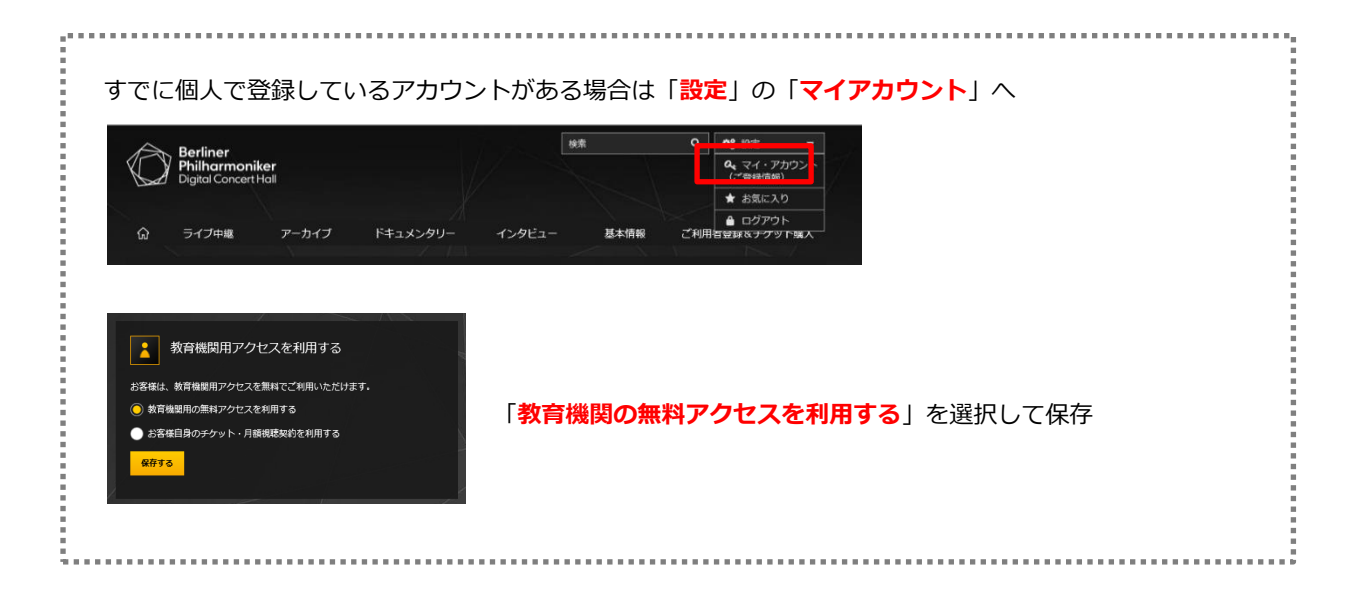

## **【利用時の注意点】**

- ・3か月ごとに図書館内の PC、もしくは学内の Wi-Fi に接続した状態など、学内 LAN 内での再ログインが必要です。 再ログインを忘れると、学外アクセスができなくなってしまうので気を付けてください。
- ・学外アクセスの場合はデータ量に気を付けてください。**スマホアプリではオフラインモードが使えます。** 予め Wi-Fi 環境下でダウンロードしておき、オフラインモードで視聴することをおすすめします。